### Ivyl sample rootkit 분석 (Analysis of Ivyl sample rootkit)

X90c (정경주) @ isec3.co.kr <tophackers32@gmail.com>

## Agenda

£ Ivyl sample 리눅스 커널 루트킷? **o 동작 시연 (5)** £ 코드 분석 £ 코드 분석 ( 후킹 코드 ) £ 마침

# Iyvl sample 리눅스 커널 루트킷?

- £ Lkm (loadable kernel module)로 작성된 간단 한 리눅스 커널 루트킷 모듈.
- £ Rt.c (lkm 소스코드)와 tools/rtcmd.py(클라이 언트 프로그램)으로 작성되었음.
- £ Rt.ko를 insmod로 로드하면 lkm을 자동으로 숨기며, lsmod에 나타나지 않음. Rtcmd.py로 커널 루트킷을 제어할 수 있음.
- £ 특징은 sys\_call\_table 후킹을 사용하지 않는 다는 점이며, procfs나 fs를 초기화 하고 후킹해 서 프로세스 하이딩(hide pids)를 구현한다는 점.

# 동작 시연 ( 성공적인 빌드 )

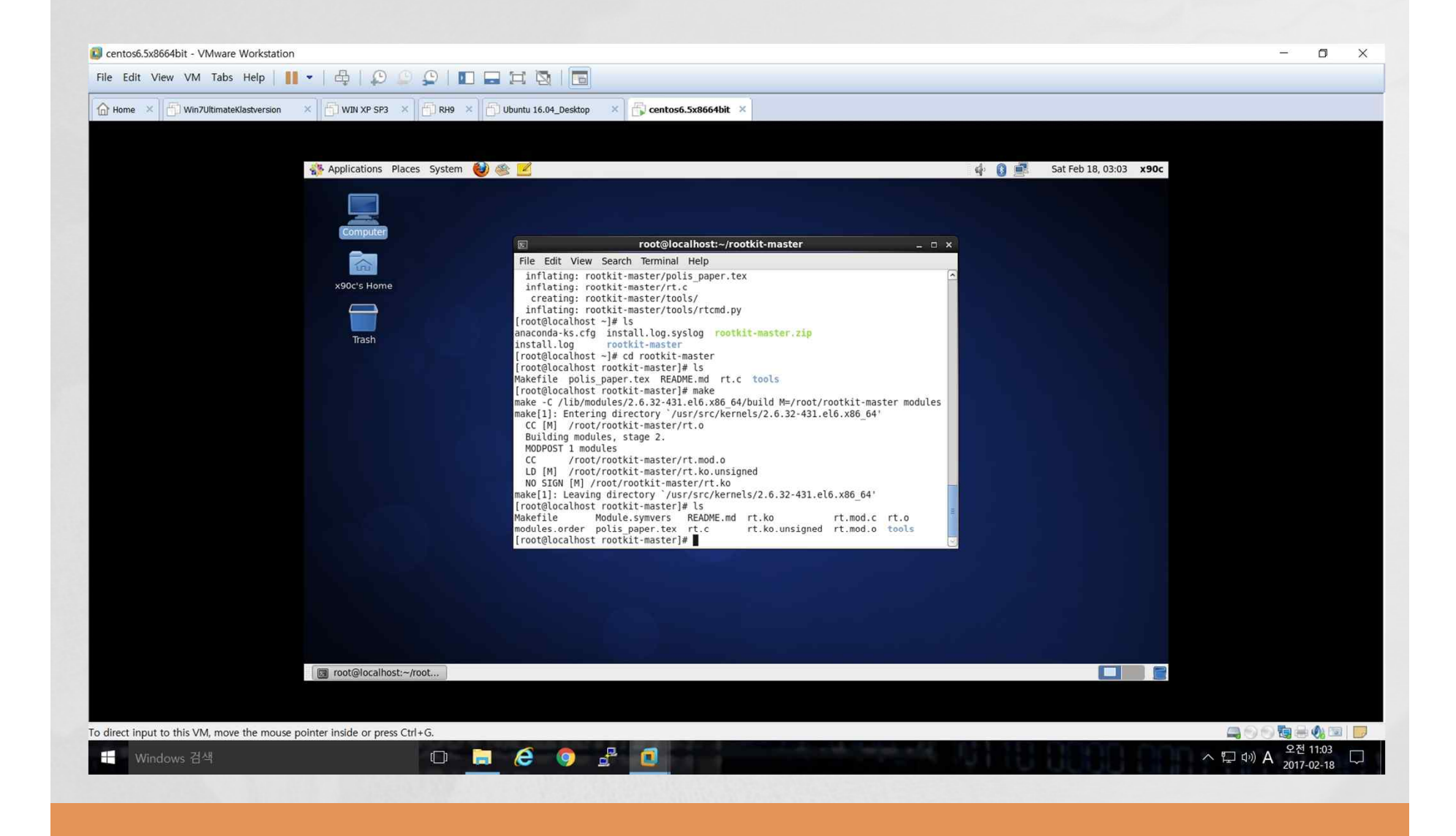

# 동작 시연 ( 루트쉘 획득 )

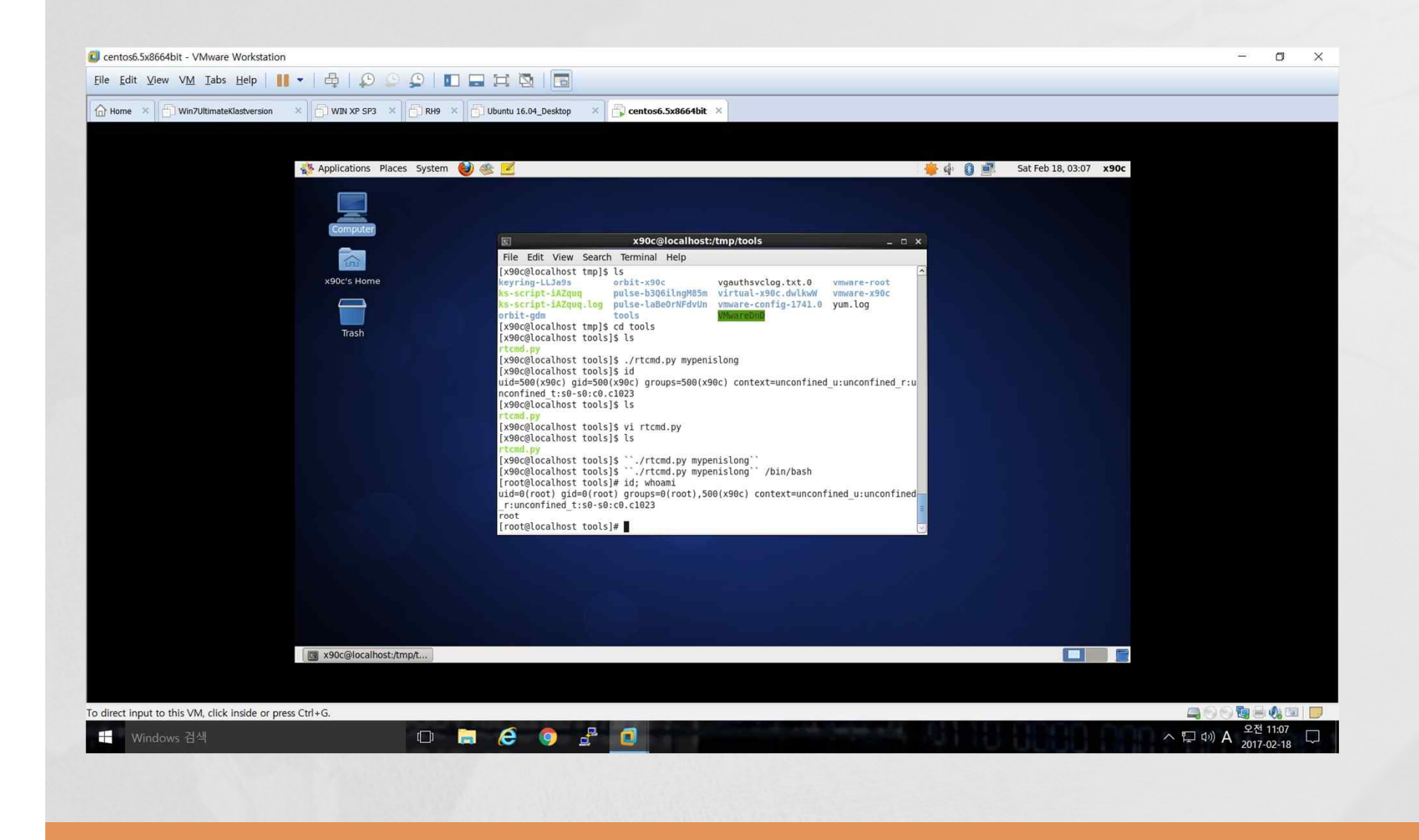

## 동작 시연 ( 매뉴얼&동작 상태 보기 )

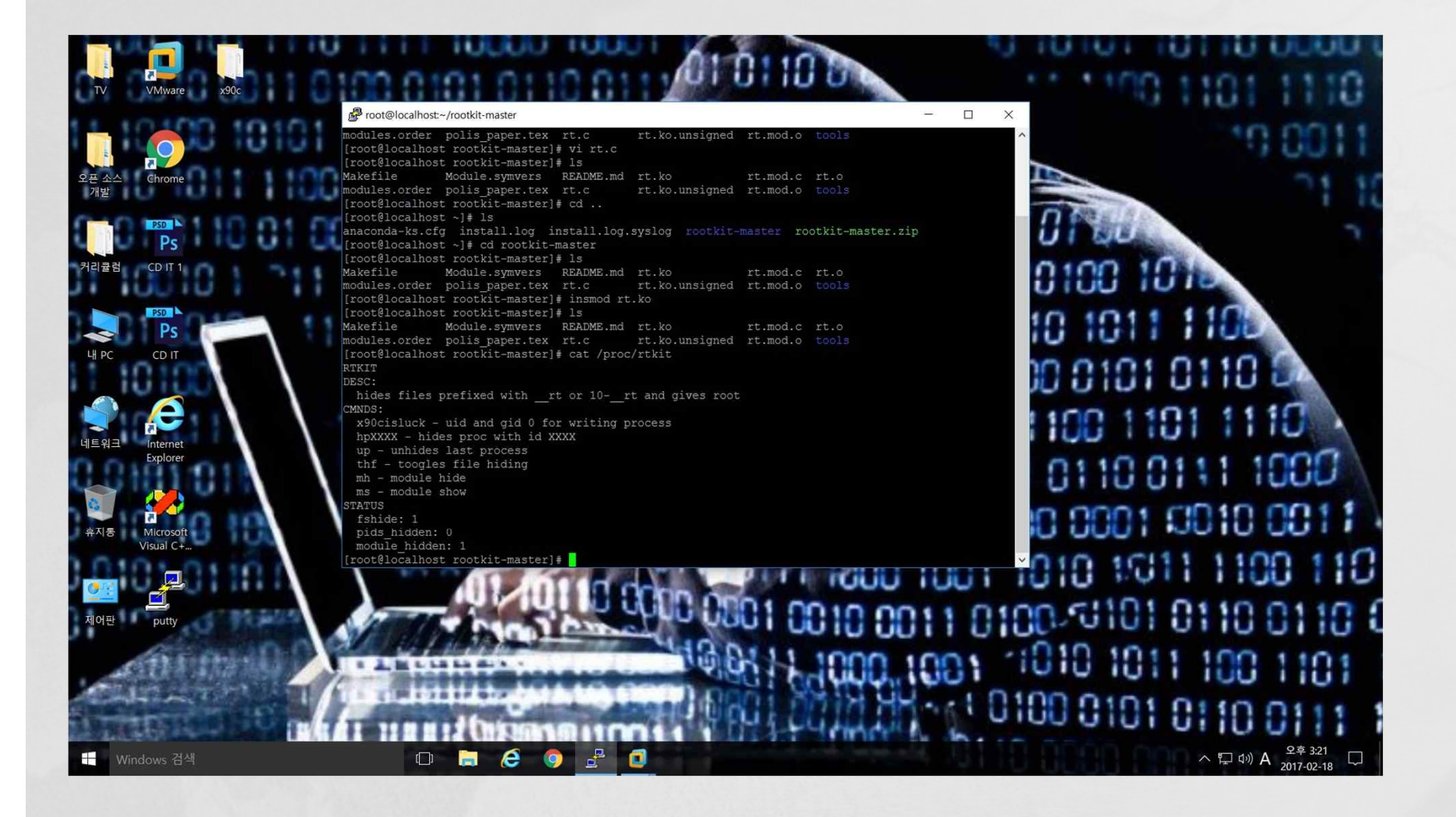

## 동작 시연 ( insmod후 모듈 하이딩됨)

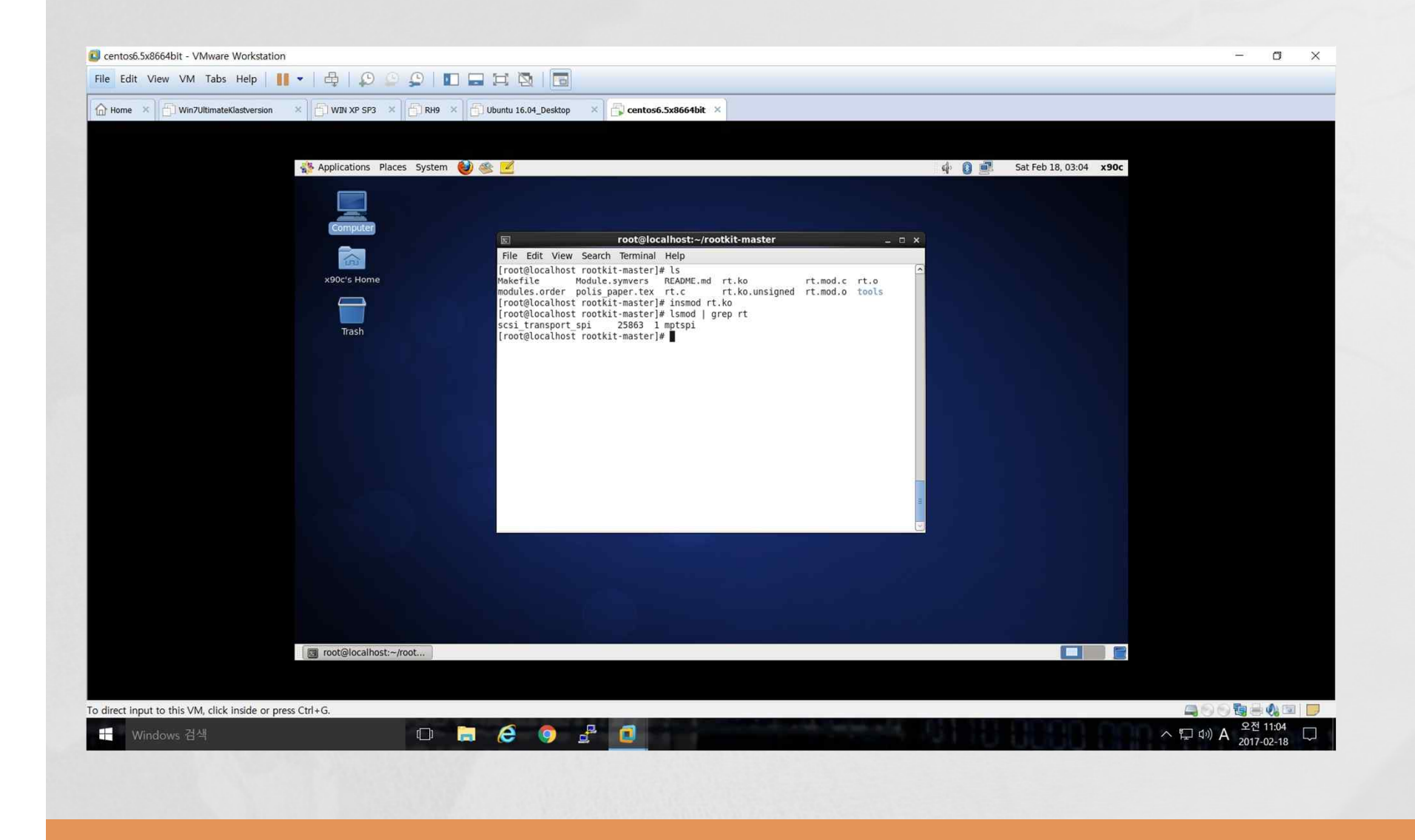

## 동작 시연 ( 프로세스 하이딩 )

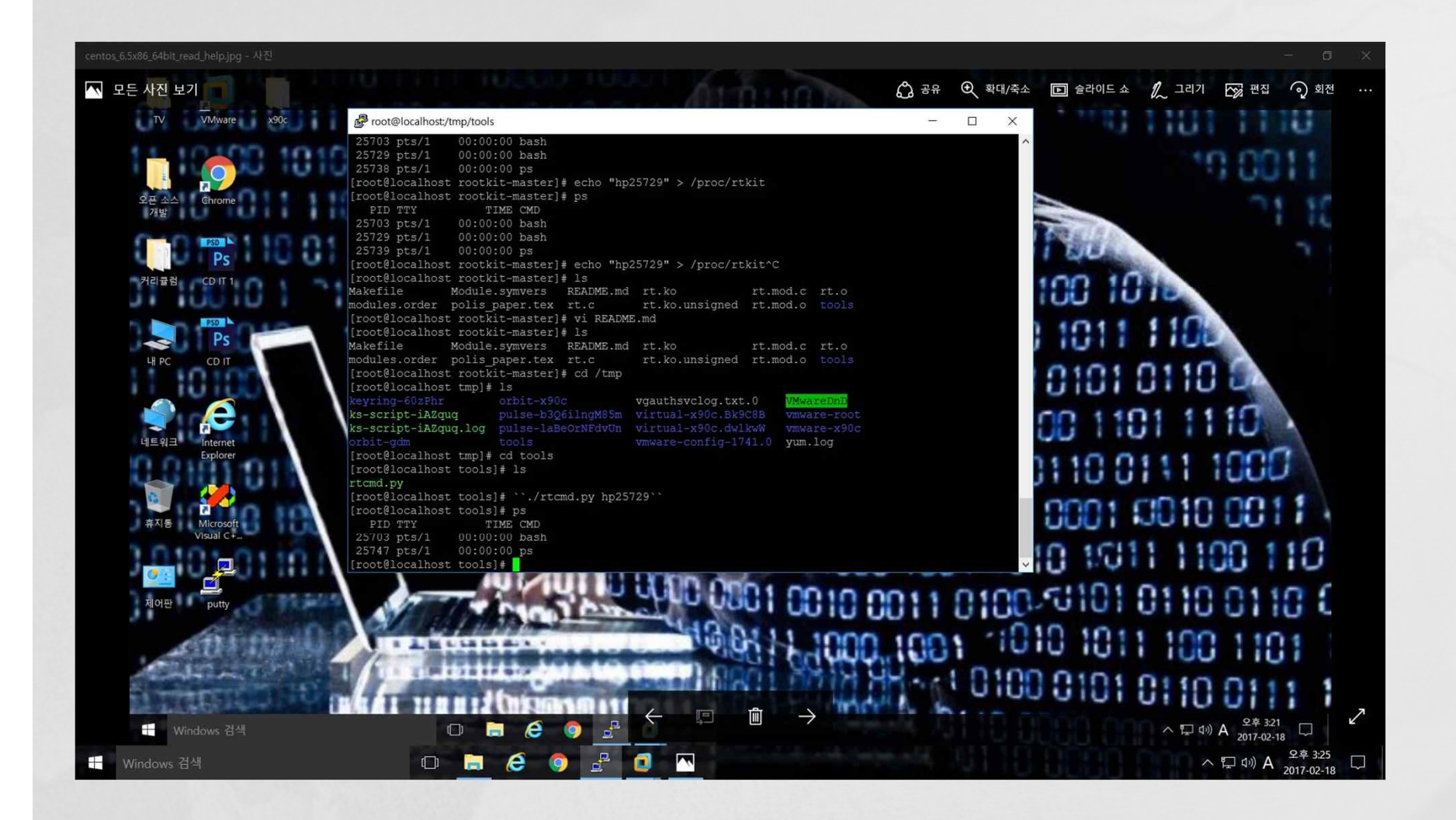

## 동작 시연 ( Pros & Cons )

£ 앞서 살펴본 스크린샷과 같이 ivyl 리눅스 커널 루트킷은 Centos 6.5 x86 64비트 버전 의 배포판에서 빌드에 어려움이 없는 것을 £ 알 수 있었으며(장점), 기능들이 정상적으 로 동작하는 것을 알 수 있었고, 페도라 코 어 6에서 테스트한 결과 빌드 오류가 여러 개 나타나 오류를 해결하기 전엔 사용할 수 없다는 것을 알 수 있어 이 점이 (단점)으로 꼽히다.

Lkm 동작 과정

- £ (1) insmod 리눅스 커널 루트킷 모듈
- £ (2) lkm이 숨겨지고, rtcmd.py를 통해
- £ 루트킷 제어.
- £ (3) 해커 재침입 후, 로딩되어 있는 /proc/rtkit을 rtcmd.py로 제어해서 루트쉘
- £ 획득 또는 공격에 사용되는 프로세스, 파일 숨김.
- £ (4) 재부팅 문제 해결을 위해서는 /etc 설정 파일을 통해서 rc.local에 등록해야 하는 단점이 있음. (루트 킷이 chkrootkit등에 탐지될 우려가 있음).
- £ (5) 로딩된 커널 루트킷 제거는 모듈을 보이게 한 다 음에 rmmod로 제거할 수 있음.

### 코드 분석

#### £ 모듈 헬퍼 **(lkm**을 숨기고 보이도록 하는 함수**)**

- **o** module hide
- **•** module show

#### £ **PAGE RW** 헬퍼 **(**후킹을 위해 페이지를 쓰기 전용으로 변경하거나 읽기전용으로 변경하는 함수**)**

- **o** set addr rw
- **o** set addr ro

#### £ 콜백 섹션 **(**프로세스를 **pid**로 숨기거나 파일을 숨기는 콜백 함수와 **read/write**를 통한 루트킷 제어 콜백 함수**)**

- **•** proc\_filldir\_new
- **•** proc\_readdir\_new
- **o** fs filldir new
- **o** fs\_readdir\_new
- **o** rtkit read
- **o** rtkit write

### £ 초기화**/**클린업 헬퍼 메소드 섹션 **(**초기화 클린업 함수**)**

- $\bullet$  procfs clean
- **o** fs clean
- o procfs init (프로세스 하이딩을 위한 후킹은 이 함수에서 이루어짐)
- o fs init (파일 하이딩을 위한 후킹은 이 함수에서 이루어짐)
- **•** rootkit init (lkm 초기화 함수)
- £ rootkit\_exit (lkm 클린업 함수)

## 코드 분석 ( 후킹 코드 )

### o procfs init() 내 후킹 메커니즘 분석

- £ (1) "rtkit" proc 엔트리 생성
- £ (2) proc\_root = proc\_rtkit->parent를 설정.
- £ (3) proc\_root->name이 "/proc"인지 검사.
- **•** (4) proc\_rtkit->read\_proc = rtkit\_read, proc\_rtkit->writeproc = rtkit\_write. (read/write  $\tilde{\mathbf{P}}$ 킹 함수 설정).
- $\bullet$   $(5)$  proc\_fops = proc\_root->proc\_fops
- £ **(6) proc\_readdir\_orig = proc\_fops->readdir**로 백업**.**
- £ (7) set\_addr\_rw(proc\_fops) // 페이지 쓰기 권한 획득
- £ **(8) proc\_fops->readdir = proc\_readdir\_new (**후킹**)\*\*** 중요 **\*\***
- £ (10) set\_addr\_ro(proc\_fops) // 읽기 전용으로 돌려 놓음.
- £ 위와 같은 방식으로 proc\_readdir\_new 함수를 proc\_fops 즉 /proc의 fops로 사용되게 페이 지를 읽기/쓰기 전용으로 변경해 후킹함으로써 루트킷의 일부 프로세스 하이딩 기능 등이 구 현된 것을 알 수 있음.

마침

### **o** 읽어주셔서 감사합니다.

트위터 팔로워 환영합니다. https://twitter.com/x90ctwitt